Un enseignant vous a transmis via Corim une Demande d'Intervention (DI) liée à une panne sur une des machines du parc.

Au niveau de votre récapitulatif, vous êtes alertés qu'une DI est en attente de traitement de vote part.

## **DEMANDE INTERVENTION**

- O 1: DI: RECUES A TRAITER : 1
- 0 2: DI: TOUT L'HISTORIQUE : 278

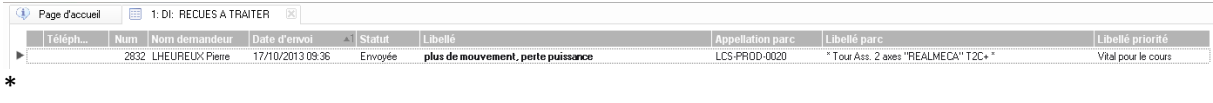

Ouvrir la DI pour en prendre connaissance :

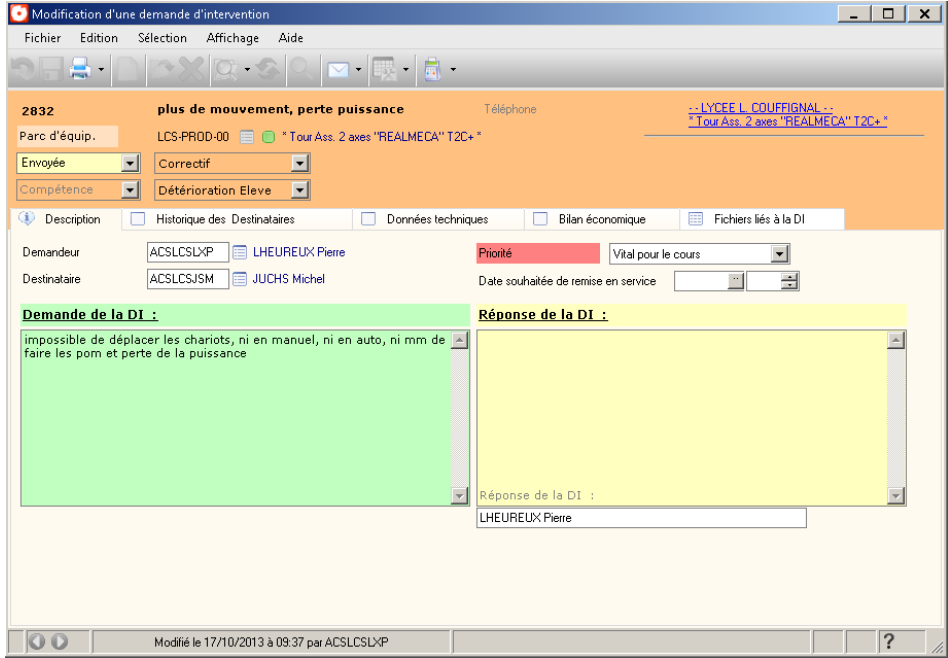

Afin de traiter cette DI vous devez au moyen de ce menu

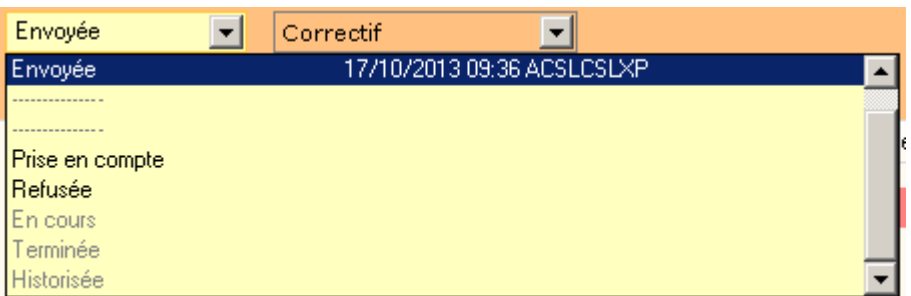

‐ **Prendre en compte** : La DI est prise en compte, une intervention sera alors générée automatiquement afin de réaliser les travaux

soit

‐ **Refuser :** La DI est refusée et cloturée, aucune intervention ne sera générée.

Le fait d'avoir pris en compte la DI créée automatiquement une intervention. Celle-ci se trouve dans l'onglet « Interventions(1) » qui est apparu.

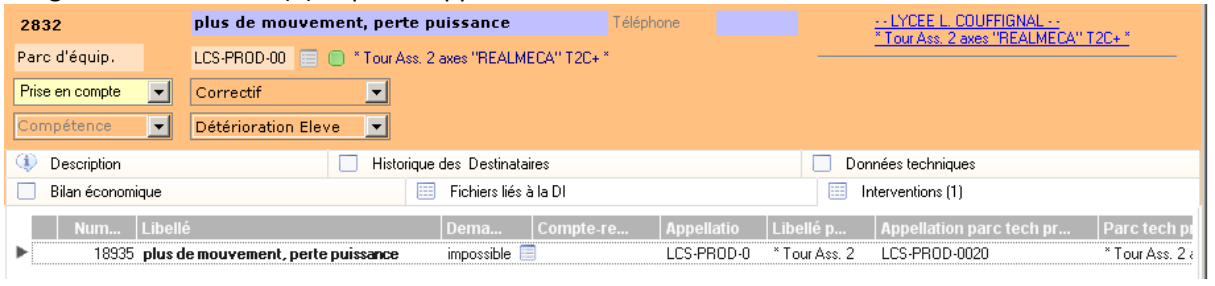

Cette intervention est devenu maintenant un bon de travaux qui permettra de constituer l'historique des événements (heures, coût, facture, compte rendu, etc..) lié à cette DI.

Cette intervention peut être ouverte afin de donner toute information complémentaire. Si la zone Compétence n'a pas été saisie dans la DI, celle‐ci devra être saisie au niveau de l'intervention (Zone obligatoire)

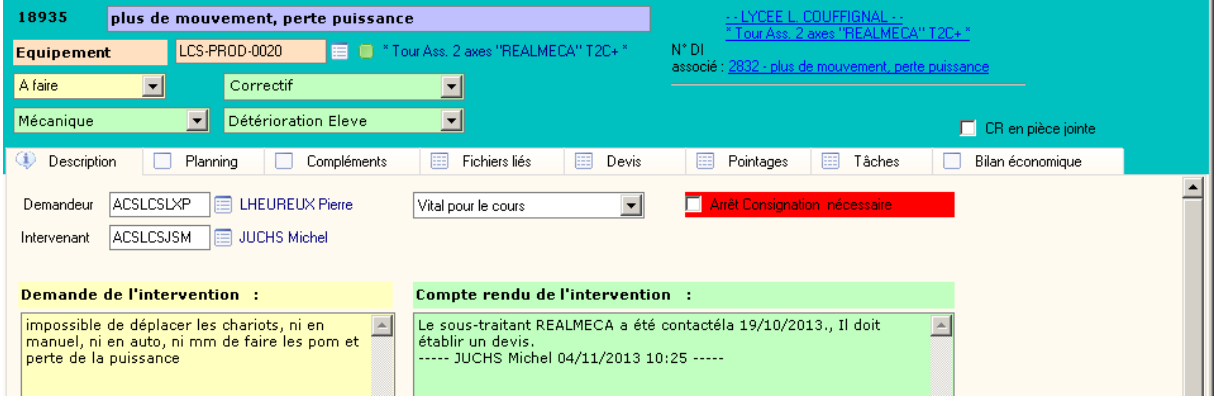